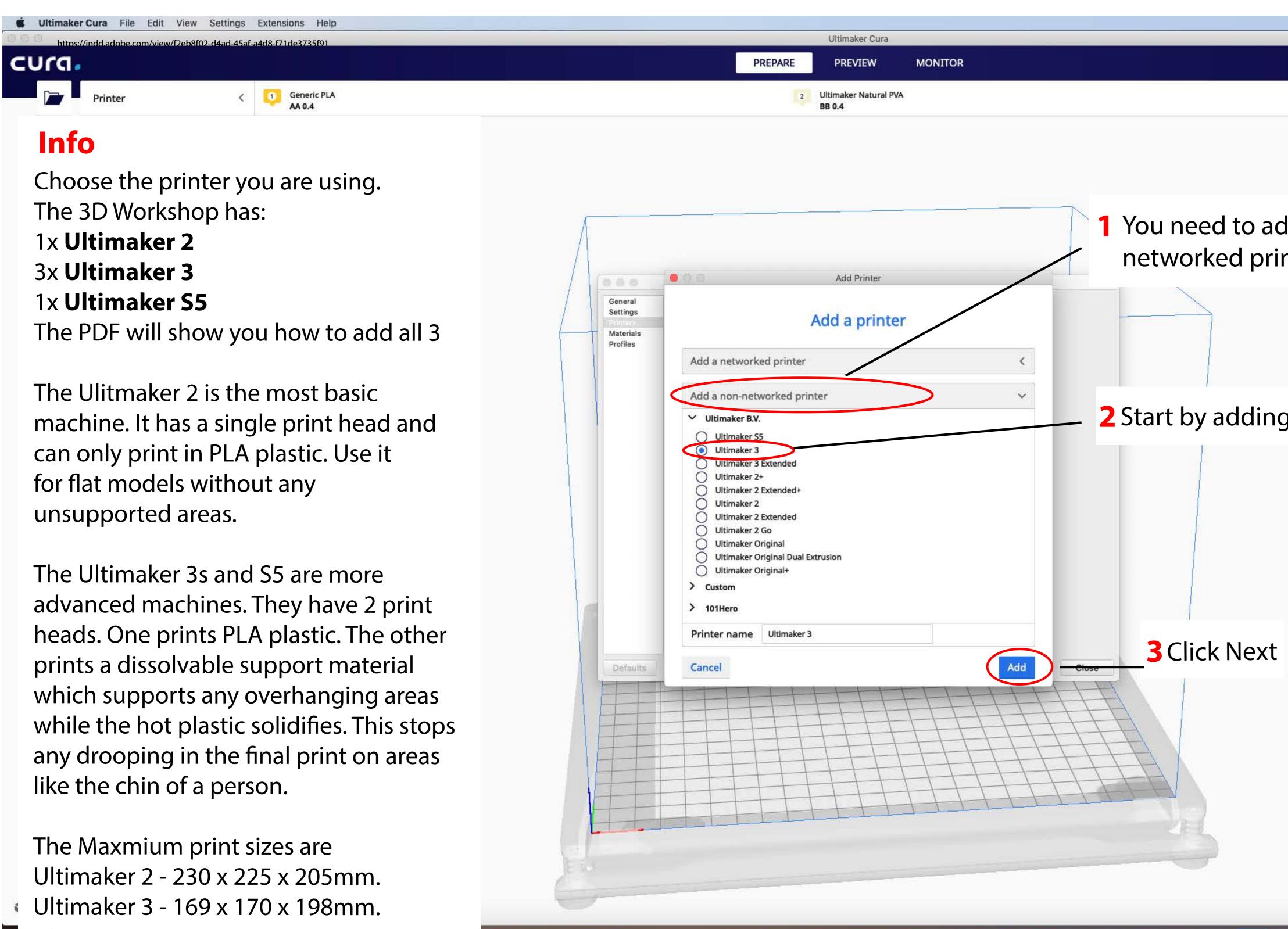

Ultimaker S5 - 308 x 218 x 298mm

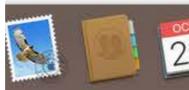

|      |          |                                                                                                    |                |      | Marketplace       | e S |
|------|----------|----------------------------------------------------------------------------------------------------|----------------|------|-------------------|-----|
| <    | Fine     | e 0.09mm                                                                                                    | 20%            | ] On |                   | ø   |
|      | Print se | ttings                                                                                                    |                |      |                   | ×   |
|      | Profile  | Fine - 0.1m                                                                                                    | im             |      | *                 | ~   |
|      |          | 0                                                                                                    |                | 2    | y I               |     |
| a no | on-      | ch settings                                                                                                    |                |      | =                 |     |
|      |          | No. Make                                                                                                    |                |      |                   |     |
| er   |          | Quality                                                                                                    |                |      | $\sim$            |     |
| er   |          | Quality<br>leight                                                                                               | 8 D            | 0.09 | mm                | 1   |
| er   |          | 1975 - 1975 - 1979 - 1979 - 1979 - 1979 - 1979 - 1979 - 1979 - 1979 - 1979 - 1979 - 1979 - 1979 - 1979 - 1979 - | 8 N            | 0.09 | 6.94 P.02         |     |
| er   |          | leight                                                                                                    | 8 N            | 0,09 | mm                |     |
| er   | 1        | leight<br>Shell                                                                                                 | 8 D            | 0.09 | mm<br>K           |     |
| er   |          | eight<br>Shell<br>Infill                                                                                        | <sub>ර</sub> ව | 0.09 | mm<br><<br><      |     |
| er   |          | eight<br>Shell<br>Infill<br>Material                                                                            | ° ර            | 0.09 | mm<br><<br><<br>< |     |
| er   |          | eight<br>Shell<br>Infill<br>Material<br>Speed                                                                   | 8 D            | 0.09 | mm<br><<br><<br>< |     |

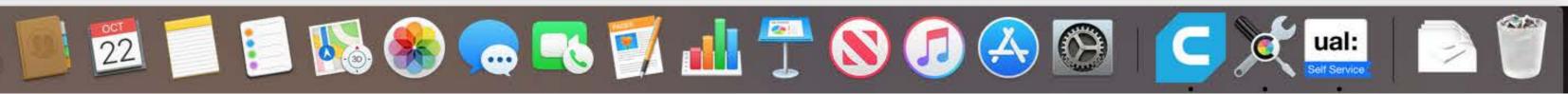

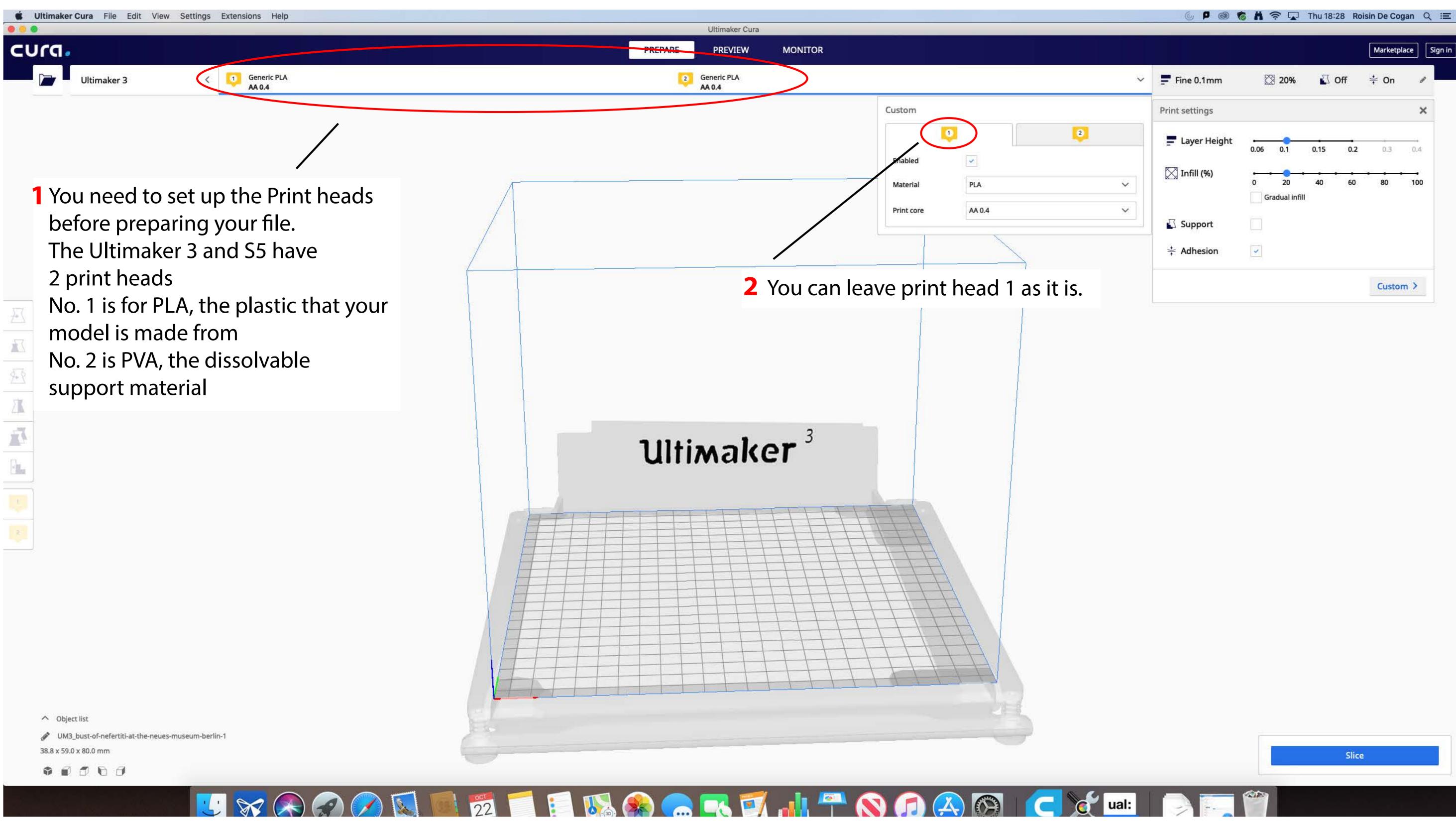

|                |        |             |      |     | Marketpl | ace |
|----------------|--------|-------------|------|-----|----------|-----|
| Fine 0.1mm     | E      | a 20%       |      | Off | ÷ On     | a   |
| Print settings |        |             |      |     |          | )   |
| Layer Height   | 0.06   | 0.1         | 0.15 | 0.2 | 0.3      | 0.4 |
| 🔀 Infill (%)   | •<br>0 | 20          | 40   | 60  | 80       | 100 |
|                | Gr     | adual infil | I.   |     |          |     |
|                |        |             |      |     |          |     |
| ≑ Adhesion     | ~      |             |      |     |          |     |
|                |        |             |      |     | Custor   | m > |

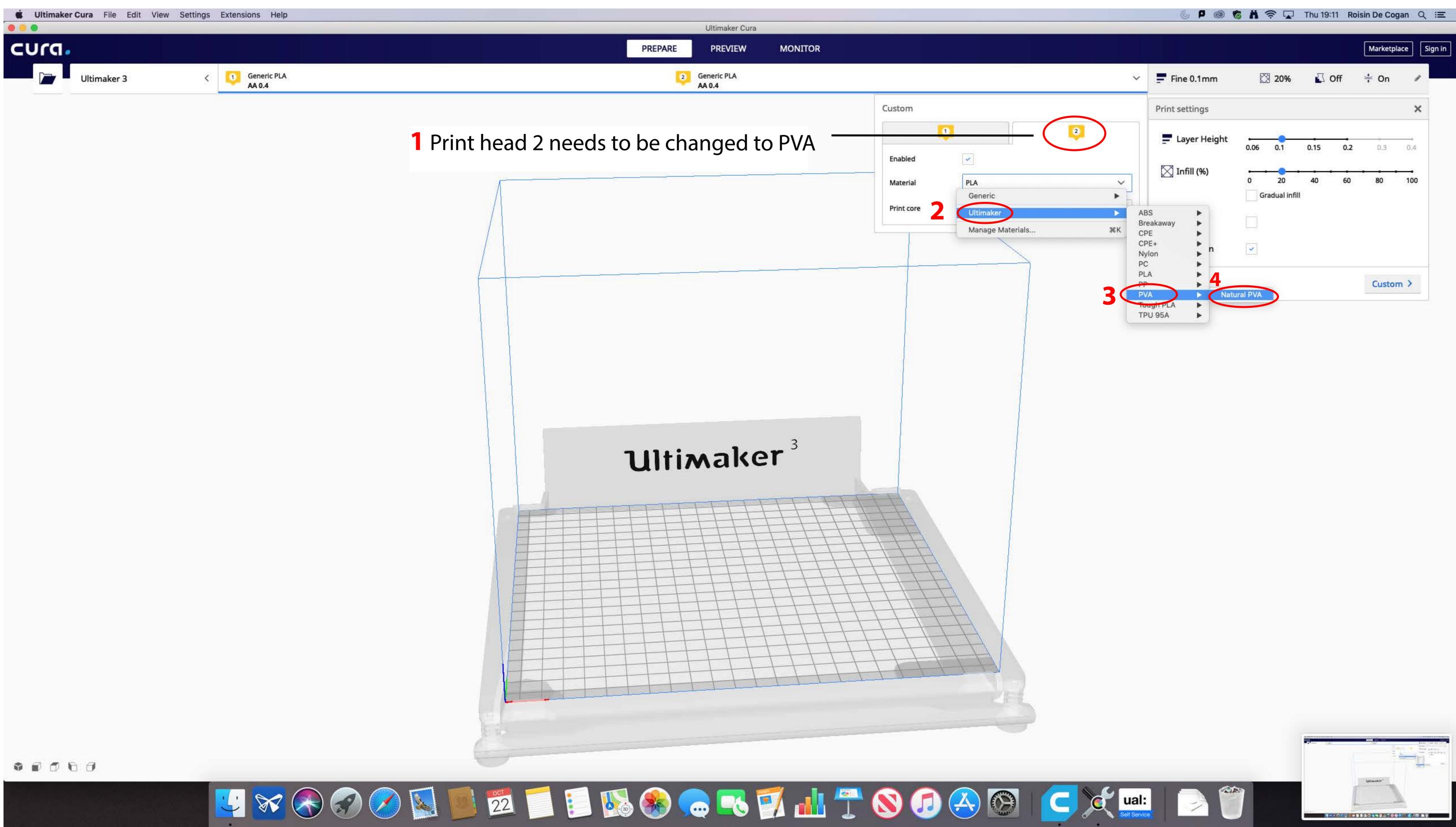

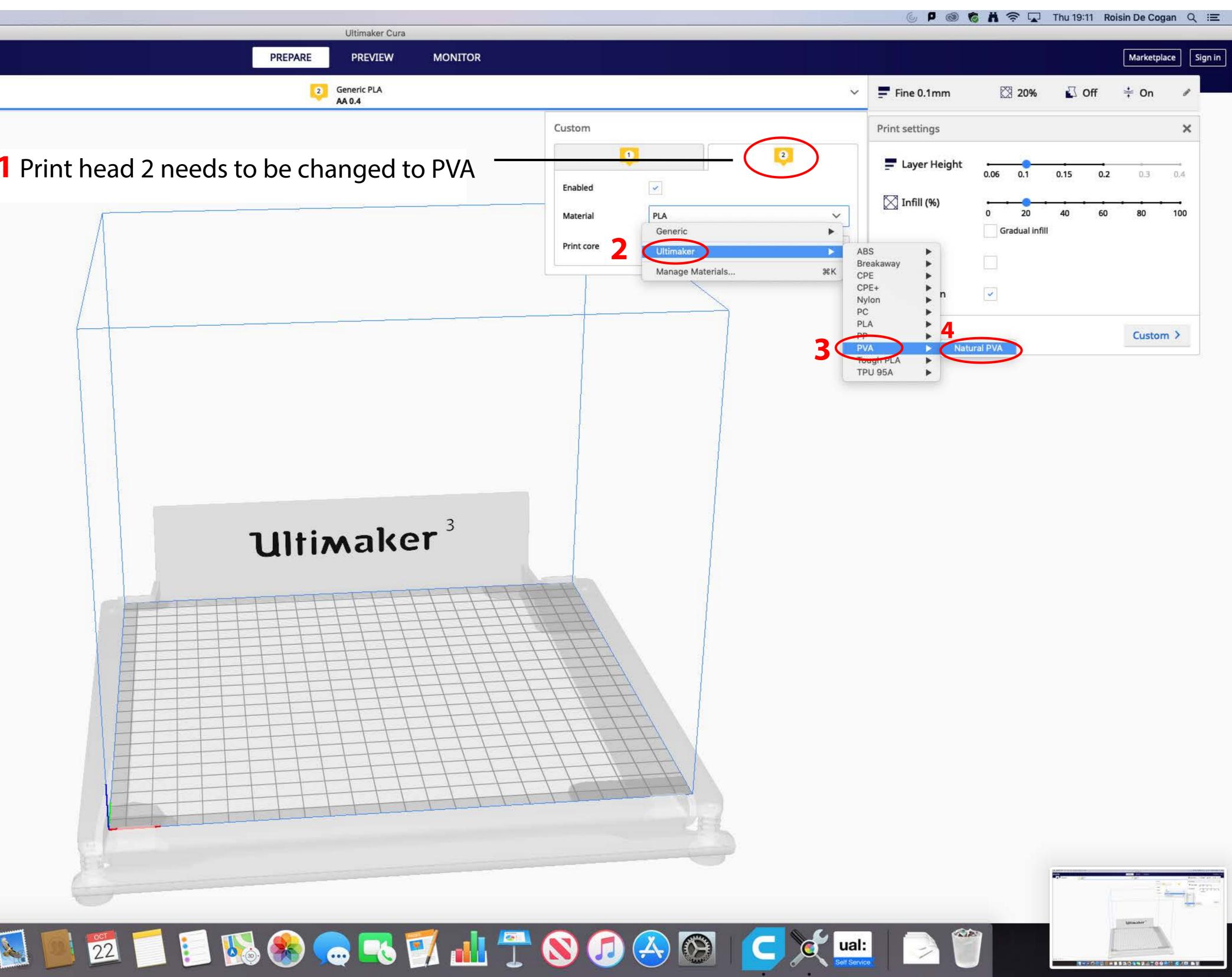

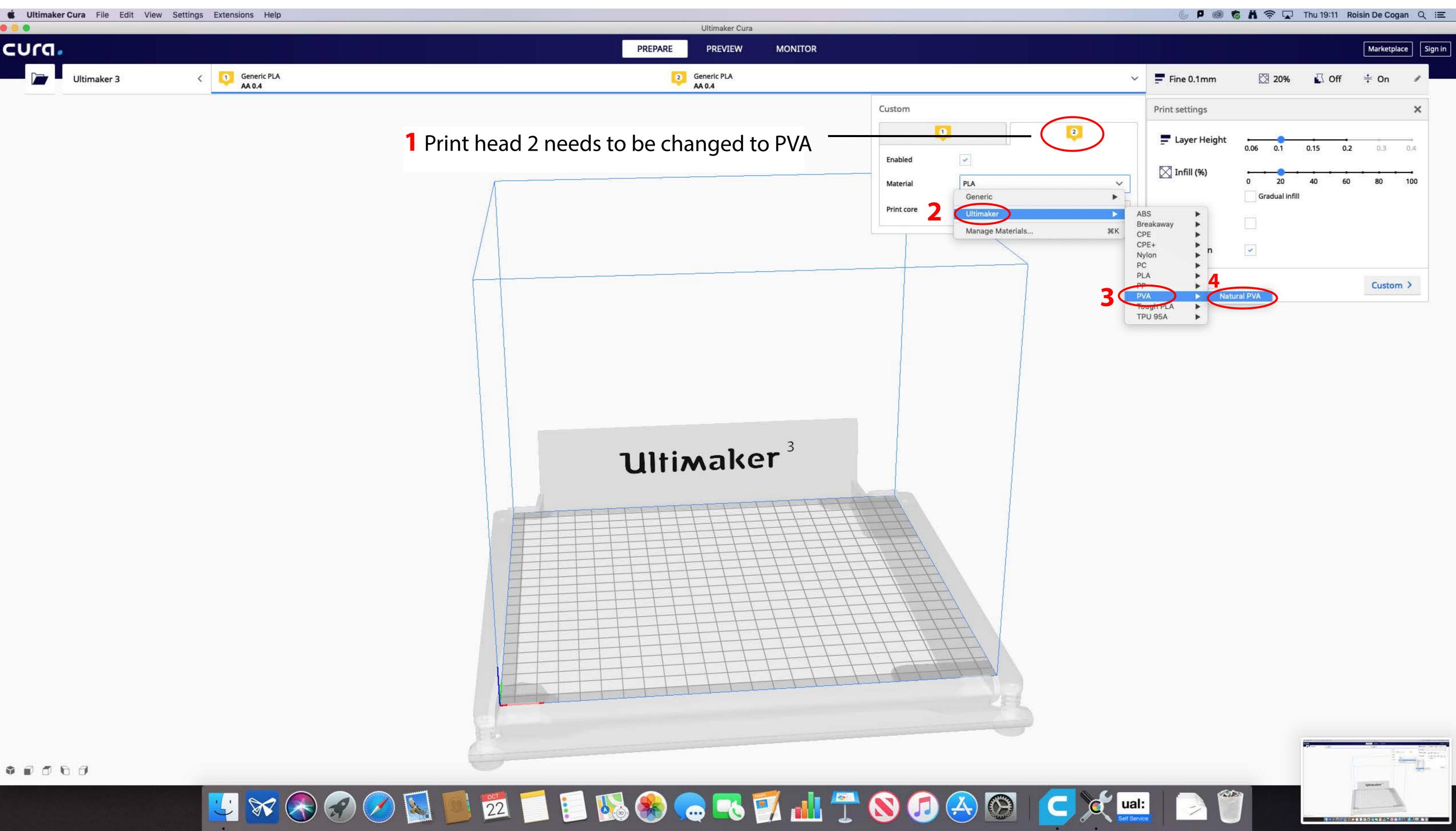

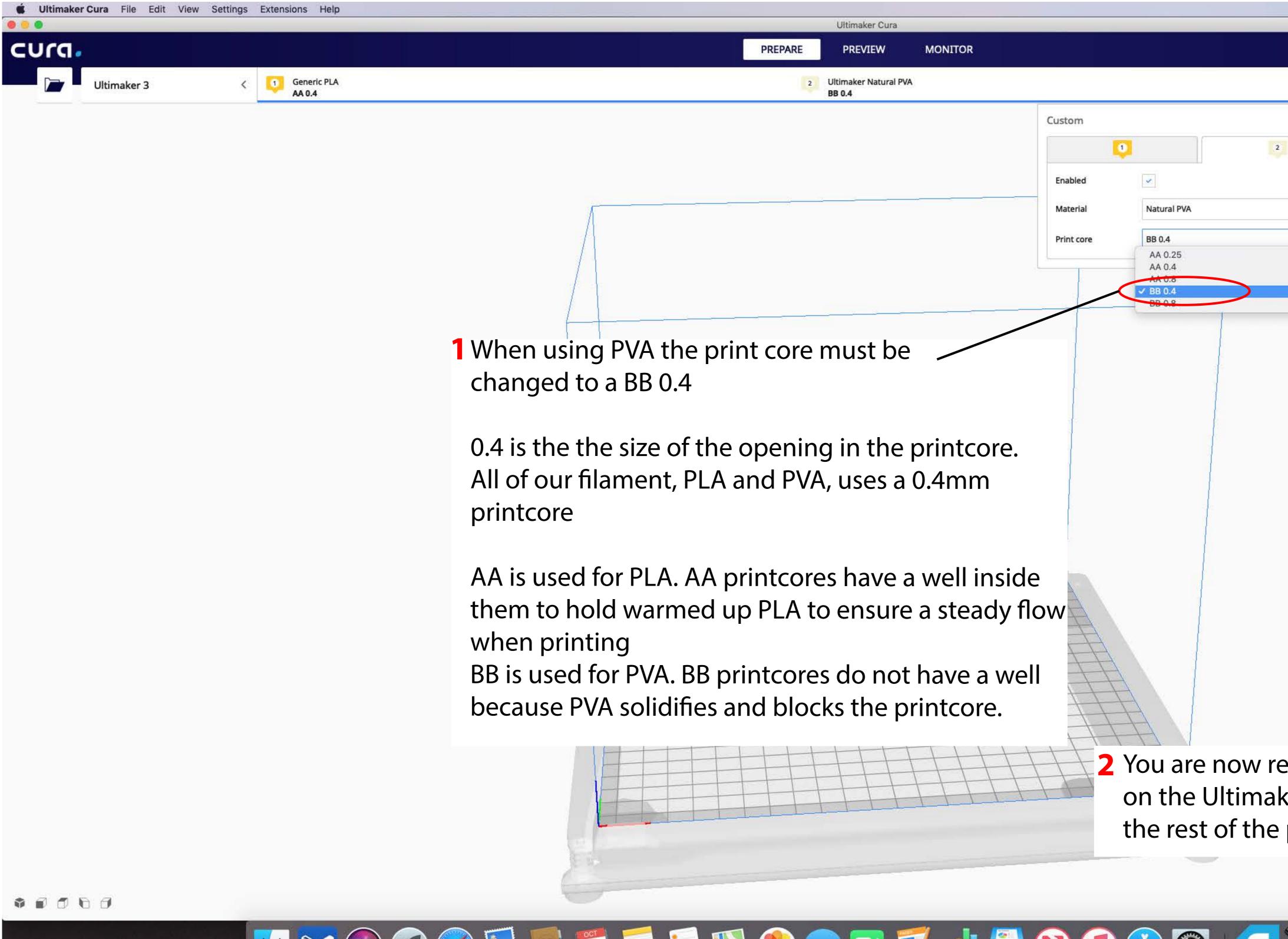

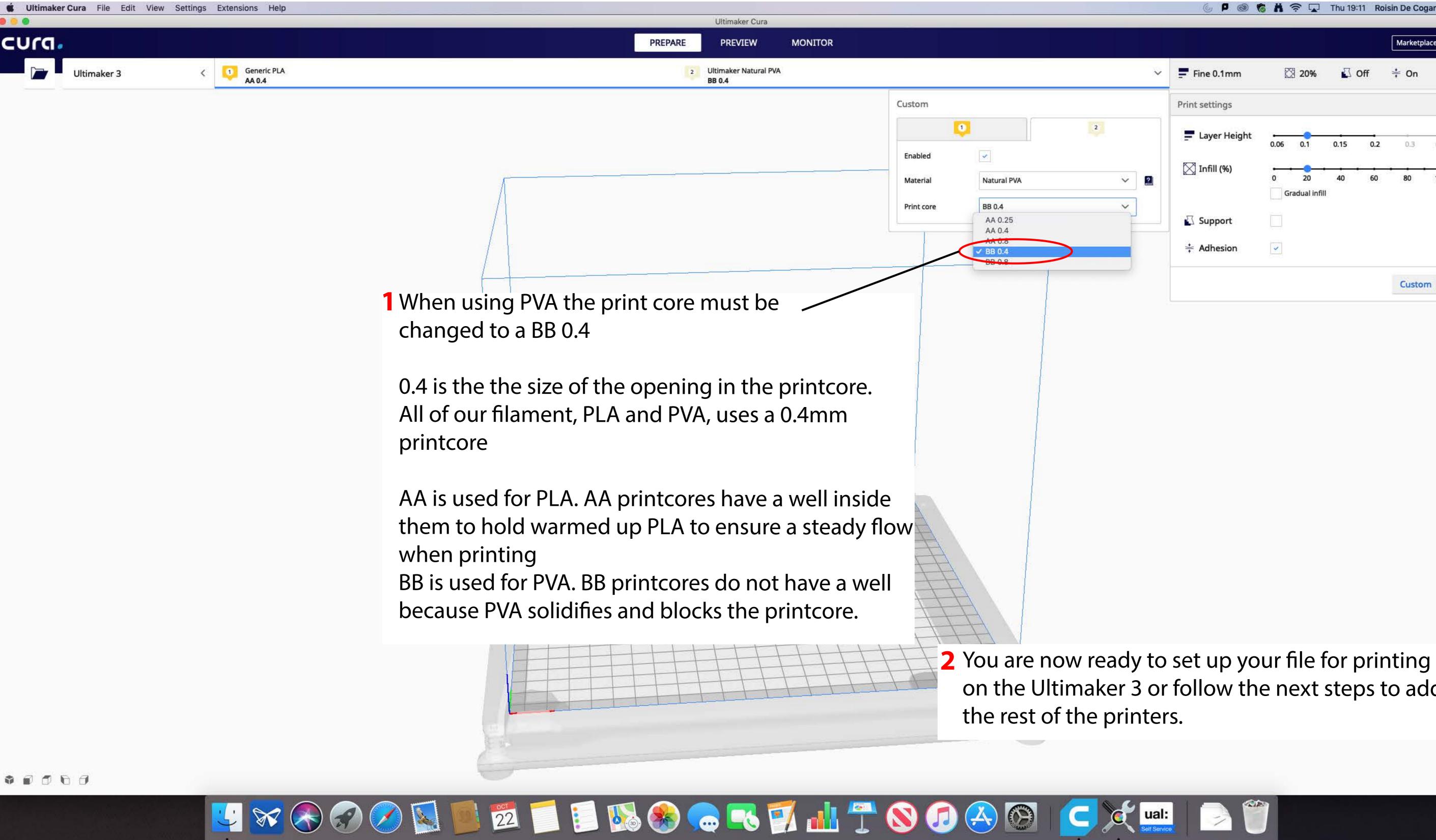

|   |                |                        |          |     | Marketp     | lace |
|---|----------------|------------------------|----------|-----|-------------|------|
| ~ | Fine 0.1mm     | 20%                    | <u>ا</u> | Off | <b>≑</b> On | ø    |
|   | Print settings |                        |          |     |             | ×    |
|   | Layer Height   | 0.06 0.1               | 0.15     | 0.2 | 0.3         | 0.4  |
| 2 | 🔀 Infill (%)   | 0 20<br>Gradual infill | 40       | 60  | 80          | 100  |
|   | Support        |                        |          |     |             |      |
|   | Adhesion       | <b>y</b>               |          |     |             |      |

on the Ultimaker 3 or follow the next steps to add

| 🔹 Ultimake | er Cura File Edit View Settings Extensions Help |  |
|------------|-------------------------------------------------|--|
| cura       | •                                               |  |
|            | Ultimaker 3 Generic PLA<br>AA 0.4               |  |
|            | Preset printers                                 |  |
|            | Ultimaker 3                                     |  |
| 2          | Add printer Manage printers                     |  |

## Next you can add the S5

## If you want to add the other printers follow the next 5 pages **Otherwise jump to page 11**

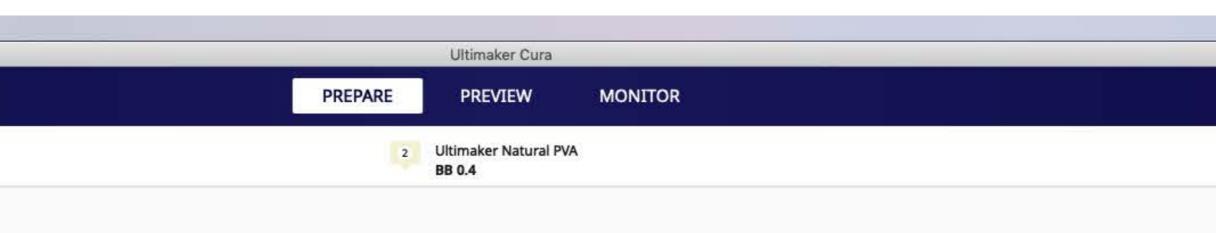

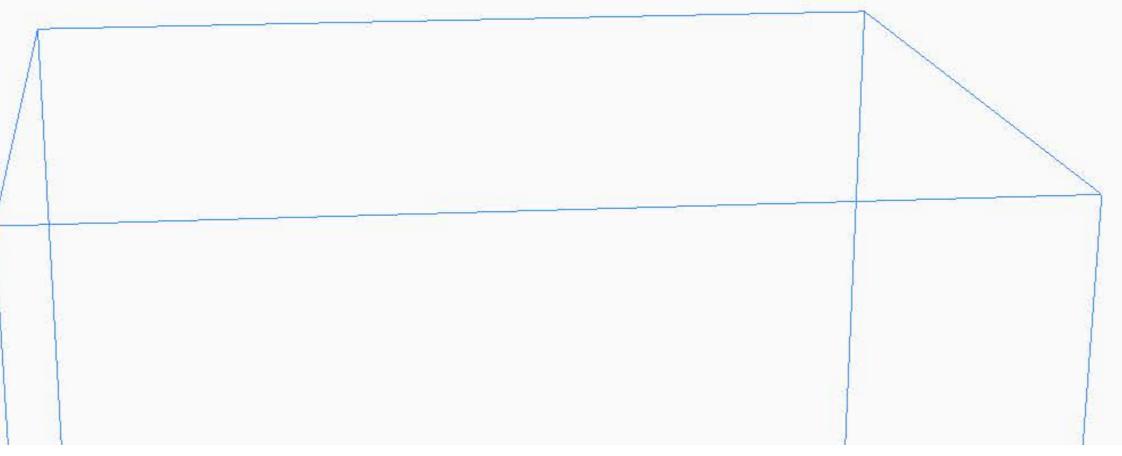

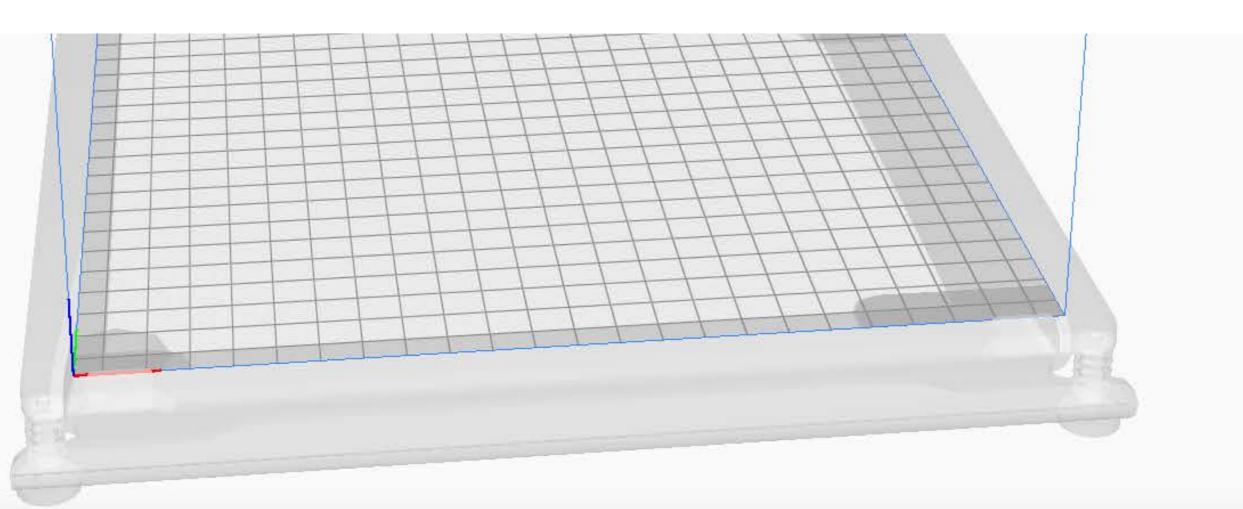

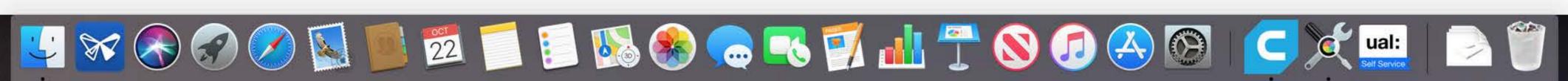

|   |                |         |                    |      |     | Marketp | lace |
|---|----------------|---------|--------------------|------|-----|---------|------|
| < | Fine 0.1mm     | Ĕ       | a 20%              |      | Off | ÷ On    | đ    |
|   | Print settings |         |                    |      |     |         | >    |
|   | E Layer Height | 0.06    | 0.1                | 0.15 | 0.2 | 0.3     | 0.4  |
|   | 🔀 Infill (%)   | 0<br>Gr | 20<br>radual infil | 40   | 60  | 80      | 100  |
|   | Support        |         |                    |      |     |         |      |
|   | Adhesion       | ~       |                    |      |     |         |      |

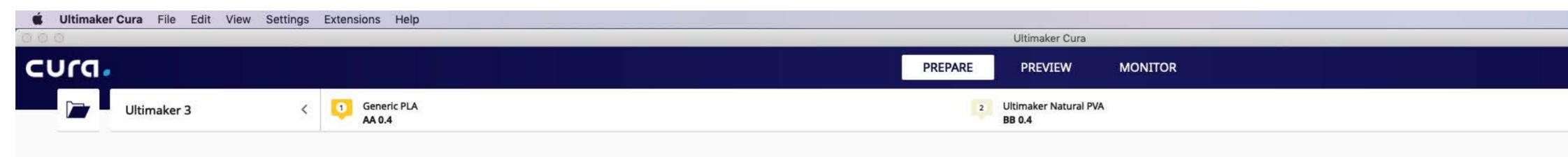

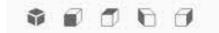

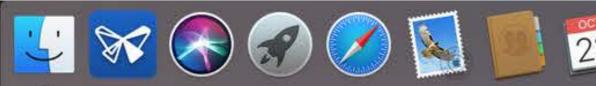

| Add Printer                                                                                                    |
|----------------------------------------------------------------------------------------------------|
| <br>Add a printer                                                                                                    |
| Add a networked printer <                                                                                                    |
| Add a non-networked printer                                                                                                    |
| Vitimaker S5   Utimaker 3   Utimaker 3   Utimaker 4   Utimaker 2   Utimaker 2   Utimaker 2   Utimaker 2   Utimaker 2   Utimaker 2   Utimaker 2   Utimaker 3   Utimaker 4   Utimaker 2   Utimaker 5 |
| Cancel Add                                                                                                    |

🛂 🐼 🔗 🔗 💋 📓 📕 💆 📁 🗊 🗞 🏀 🧓 🥰 📝 🕌 🥙 🖉 🖓 🖓 👘

|   |                |         |                     |          |     | Marketpl | ace |
|---|----------------|---------|---------------------|----------|-----|----------|-----|
| < | Fine 0.1mm     | Ø       | 20%                 | <u>2</u> | Off | ÷ On     | đ   |
| 1 | Print settings |         |                     |          |     |          | >   |
|   | Layer Height   | 0.06    | 0.1                 | 0.15     | 0.2 | 0.3      | 0.4 |
|   | 🔀 Infill (%)   | 0<br>Gi | 20<br>radual infill | 40       | 60  | 80       | 100 |
|   | Support        |         |                     |          |     |          |     |
|   | Adhesion       | ~       |                     |          |     |          |     |

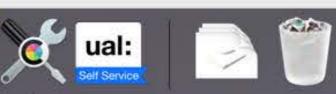

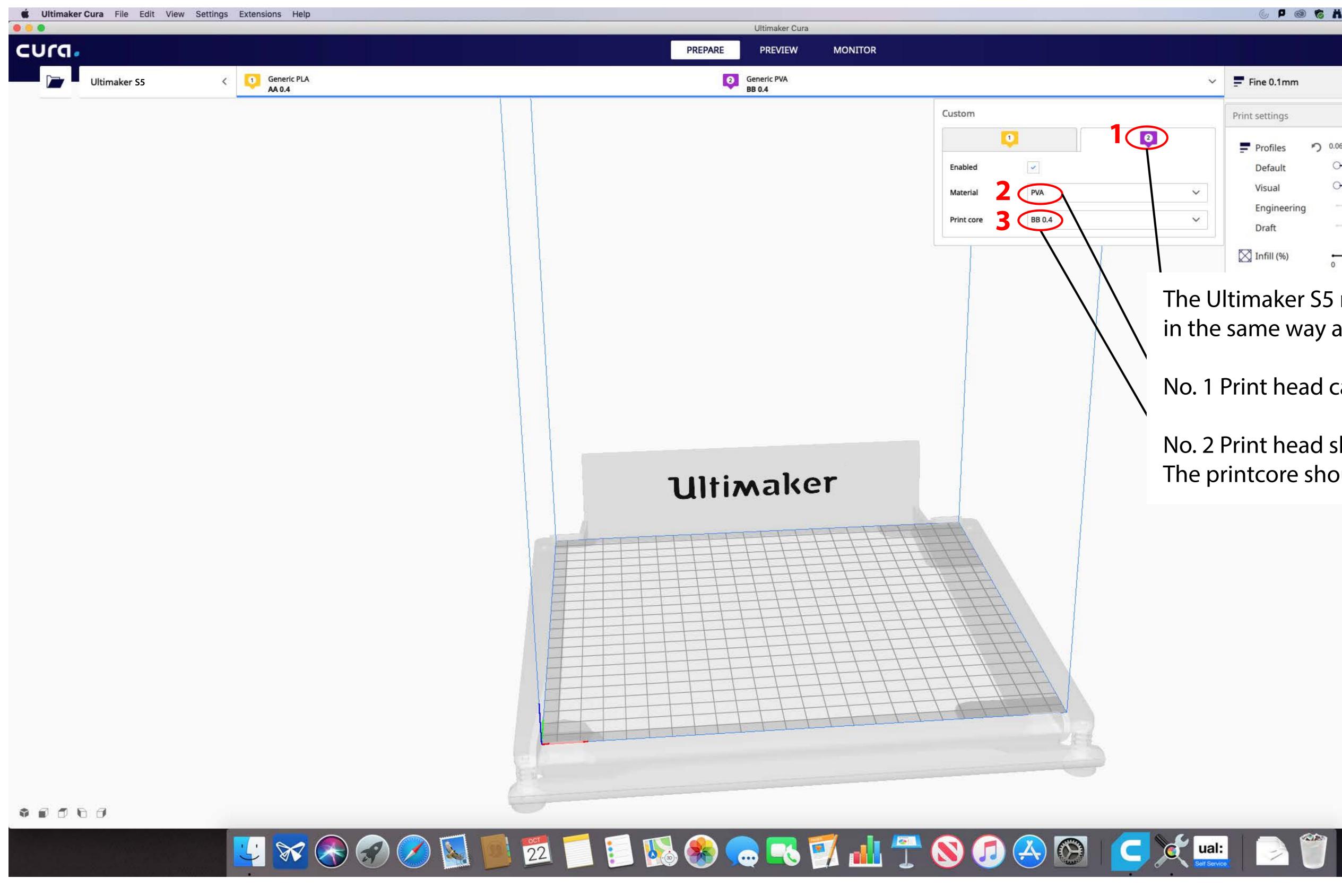

|   |                |      |              |          |     | Marketpl | ace |
|---|----------------|------|--------------|----------|-----|----------|-----|
| ~ | Fine 0.1mm     | Ø    | 8 <b>20%</b> | <b>2</b> | Off | ÷ On     | ø   |
|   | Print settings |      |              |          |     |          | ×   |
|   | Profiles       | 0.06 | 0.1          | 0.15     | 0.2 | 0.3      | 0.4 |
|   | Default        | 0    | -0-          |          | _0  | -        |     |
| ~ | Visual         | 0    | -0-          | _0_      |     |          |     |
|   | Engineering    |      | 0            | _0_      |     |          | -   |
| ~ | Draft          |      |              | -        | -0- |          |     |

- The Ultimaker S5 needs to be set up in the same way as the Ultimaker 3
- No. 1 Print head can be left as it is.
- No. 2 Print head should be 'Natural PVA' The printcore should be BB 0.4

| 🗯 Ultimaker | Cura File  | Edit      | View Settings | Extensions        | Help         |   | <br> |
|-------------|------------|-----------|---------------|-------------------|--------------|---|------|
| 000         |            |           |               |                   |              | _ |      |
| cura.       |            |           |               |                   |              |   |      |
|             | Ultimake   | r 3       | 1( ~          | 1 Gener<br>AA 0.4 | ric PLA<br>4 |   |      |
|             | Preset pri | inters    |               |                   |              |   |      |
|             | Ultimake   | er 3      |               |                   |              |   |      |
|             | Ultimake   | er S5     |               |                   |              |   |      |
|             | Add        | d printer | Manage p      | rinters           |              |   |      |
|             |            |           |               |                   |              |   |      |

## FInally add the Ultimkaer 2

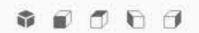

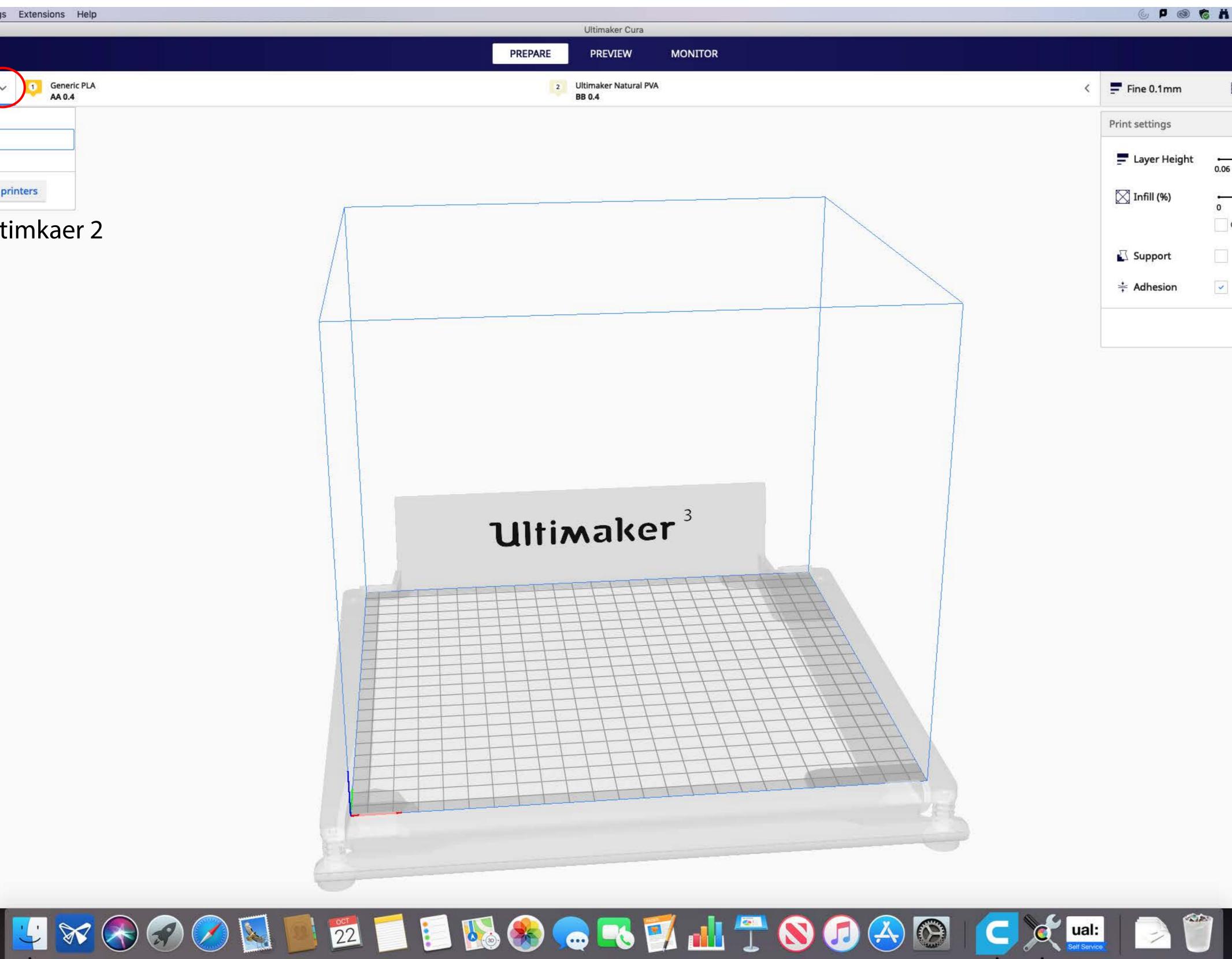

|   |                |          |             |      |     | Marketpl | lace S |
|---|----------------|----------|-------------|------|-----|----------|--------|
| < | Fine 0.1mm     | Ø        | 20%         | 2    | Off | ÷ On     |        |
|   | Print settings |          |             |      |     |          | ×      |
|   | Layer Height   | 0.06     | 0.1         | 0.15 | 0.2 | 0.3      | 0.4    |
|   | 🔀 Infill (%)   | •        | 20          | 40   | 60  | 80       | 100    |
|   | Support        | G        | radual infi | I    |     |          |        |
|   | Adhesion       | <b>~</b> |             |      |     |          |        |

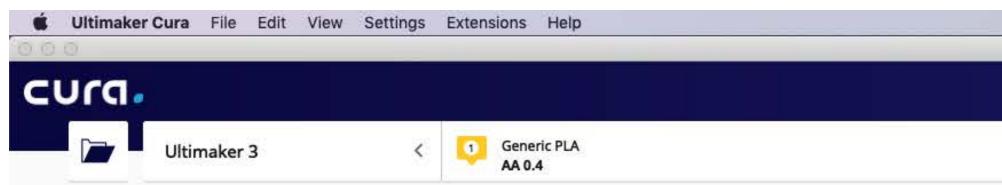

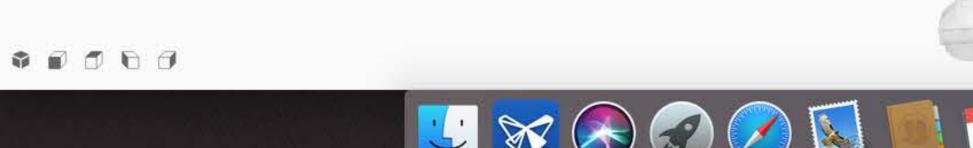

|         | Ultimaker Cura                  |         | _ |
|---------|---------------------------------|---------|---|
| PREPARE | PREVIEW                         | MONITOR |   |
| 2       | Ultimaker Natural PVA<br>BB 0.4 |         |   |

| Add Printer                                                                                                    |
|----------------------------------------------------------------------------------------------------|
| <br>Add a printer                                                                                                    |
| Add a networked printer <                                                                                                    |
| Add a non-networked printer v Ultimaker B.V.                                                                                                    |
| <ul> <li>Ultimaker S5</li> <li>Ultimaker 3</li> <li>Ultimaker 3 Extended</li> <li>Ultimaker 2 Extended+</li> <li>Ultimaker 2 Extended</li> <li>Ultimaker 2 Extended</li> <li>Ultimaker 2 Go</li> <li>Ultimaker Original</li> <li>Ultimaker Original Pual Extrusion</li> <li>Ultimaker Original+</li> <li>Custom</li> <li>101Hero</li> </ul> |
| Printer name Ultimaker 2                                                                                                    |
| Cancel 3 Add                                                                                                    |
|                                                                                                    |

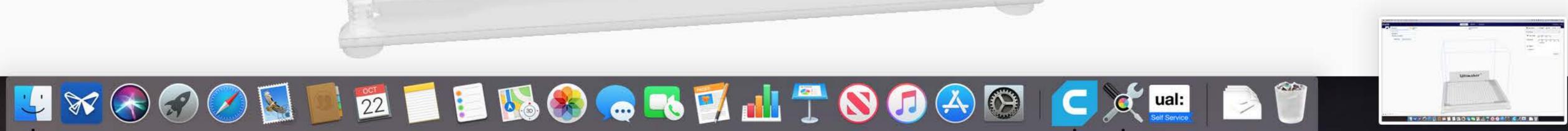

|   |                |        |                   |          |     | Marketpl | ace |
|---|----------------|--------|-------------------|----------|-----|----------|-----|
| < | Fine 0.1mm     | Ľ      | ∄ 20%             |          | Off | ÷ On     | ø   |
|   | Print settings |        |                   |          |     |          | ×   |
|   | Layer Height   | 0.06   | 0.1               | 0.15     | 0.2 | 0.3      | 0.4 |
|   | 🔀 Infill (%)   | 0<br>G | 20<br>radual infi | 40<br>II | 60  | 80       | 100 |
|   | Support        |        |                   |          |     |          |     |
|   | ≑ Adhesion     | ~      |                   |          |     |          |     |

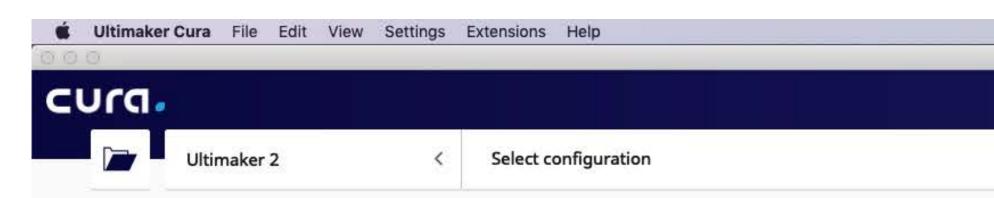

The Ultimaker 2 only has 1 print head so you do not need do any additional set up.

If you are asked if the machine has the Olsson Block upgrade click yes.

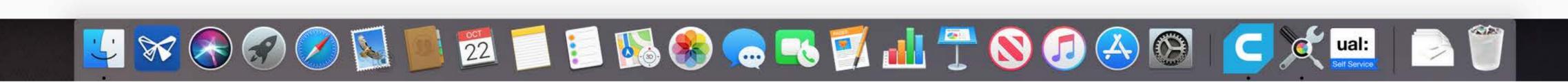

|         | Ultimaker Cura |         |  |
|---------|----------------|---------|--|
| PREPARE | PREVIEW        | MONITOR |  |
|         |                |         |  |

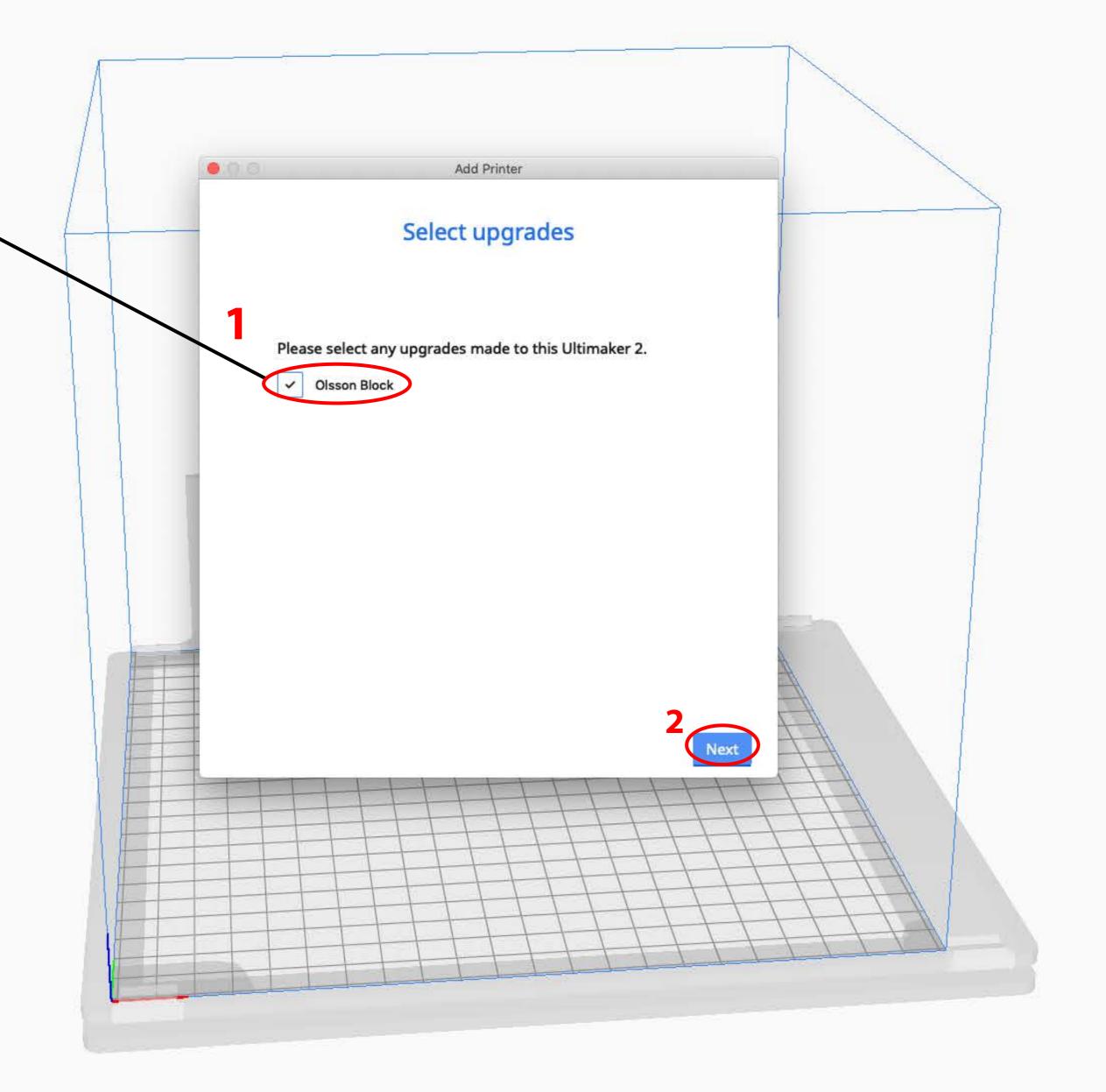

|   |                |                    |            |       | larketplace |
|---|----------------|--------------------|------------|-------|-------------|
| < | Fine 0.1mm     | 🔀 20%              | 2          | Off 😤 | On a        |
| F | Print settings |                    |            |       | 3           |
|   | Layer Height   | 0.06               | 0.1        | 0.15  | 0.2         |
|   | 🔀 Infill (%)   | 0 20<br>Gradual in | 40<br>fill | 60    | 80 100      |
|   |                |                    |            |       |             |
|   | Adhesion       | ~                  |            |       |             |

| About Ultimaker Cura  |          |       |                      |
|-----------------------|----------|-------|----------------------|
| Preferences 3         | €,       |       |                      |
| Services              | •        | 1.454 |                      |
| Hide Ultimaker Cura   | €Н<br>€Н | <     | Select configuration |
| Quit Ultimaker Cura 3 | €Q       |       |                      |
|                       |          |       |                      |

Finally you need to configure Cura to show you the price of your print. Ultimaker Cura -> Preferences

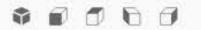

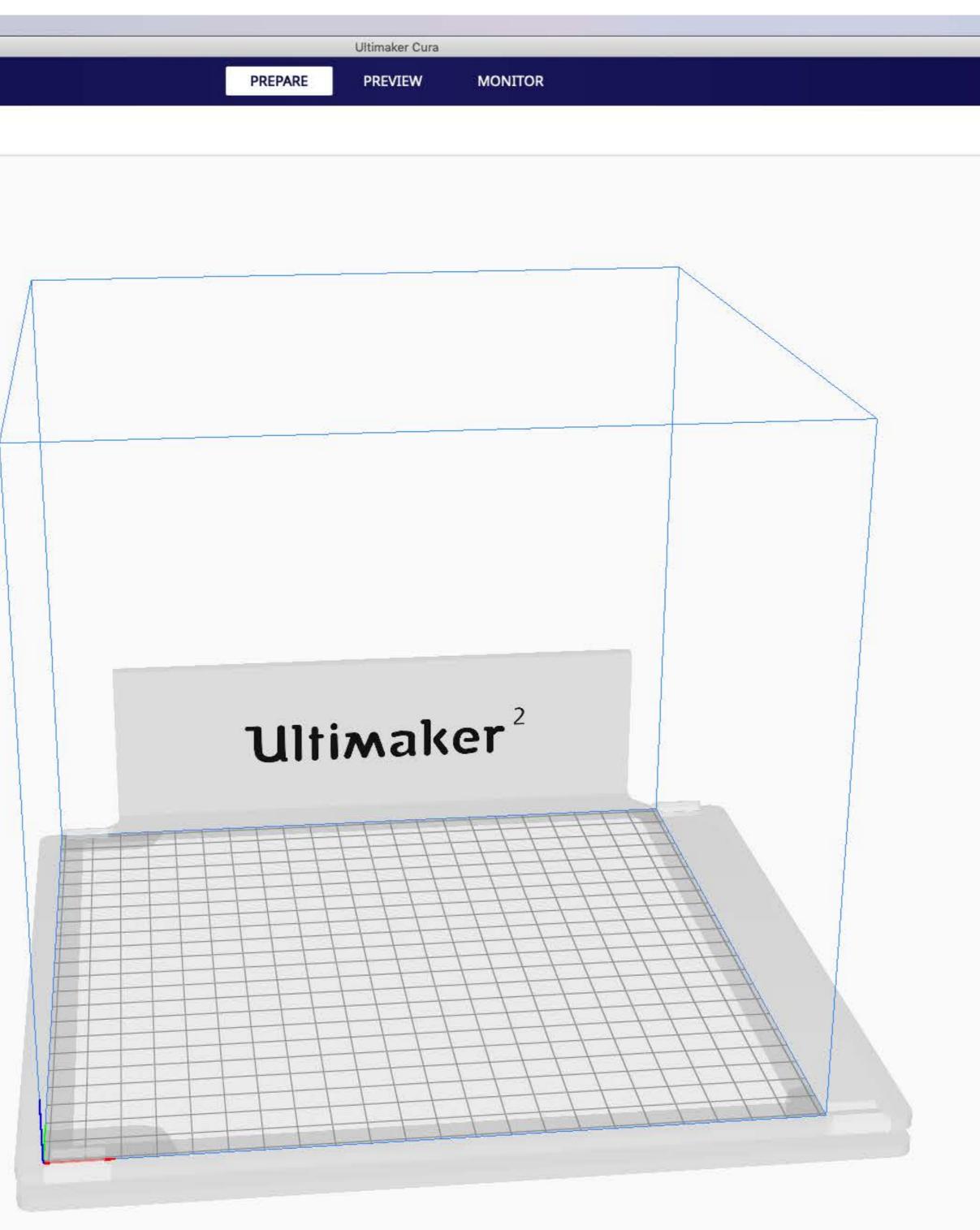

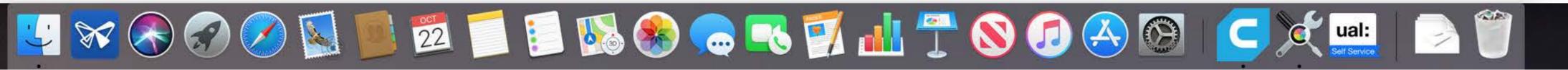

|   |                |            |     |       | larketplace |
|---|----------------|------------|-----|-------|-------------|
| < | Fine 0.1mm     | 🖾 20%      |     | Off ÷ | On          |
|   | Print settings |            |     |       | 3           |
|   | Layer Height   | 0.06       | 0.1 | 0.15  | 0.2         |
|   | 🔀 Infill (%)   | 0 20       | 40  | 60    | 80 10       |
|   | Support        | Gradual in | mu  |       |             |
|   |                | ~          |     |       |             |

| Ultimaker Cura File Edit View Settings Extensions Help | Ultimaker Cura                                                                                                    |
|--------------------------------------------------------|----------------------------------------------------------------------------------------------------|
| cura.                                                  | PREPARE PREVIEW MONITOR                                                                                                    |
| Ultimaker 2 < Select configuration                     |                                                                                                    |
|                                                        | Vertexes         Vertexes         Vertexes |
|                                                        | 1 🔟 搅 📁 📔 🕵 🏀 🥽 🏹 👬 禶 🚫 🕢 🖉 🚱                                                                                                    |
|                                                        |                                                                                                    |

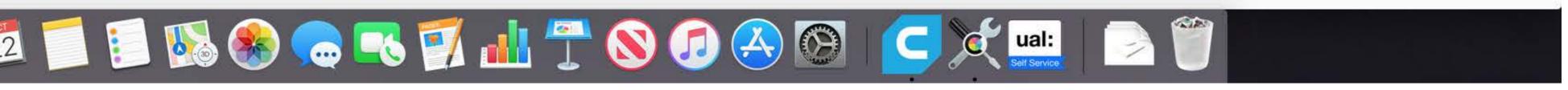

|   |                |                      |              | Ма    | rketplace | ign |
|---|----------------|----------------------|--------------|-------|-----------|-----|
| < | Fine 0.1mm     | 20%                  | <b>[</b> ] ( | off ÷ | On 🍬      |     |
|   | Print settings |                      |              |       | ×         |     |
|   | Layer Height   | 0.06                 | 0.1          | 0.15  | 0.2       |     |
|   | 🔀 Infill (%)   | 0 20<br>Gradual infi | 40<br>III    | 60 8  | 30 100    |     |
|   | Support        |                      |              |       |           |     |
|   | 🕂 Adhesion     | ~                    |              |       |           |     |

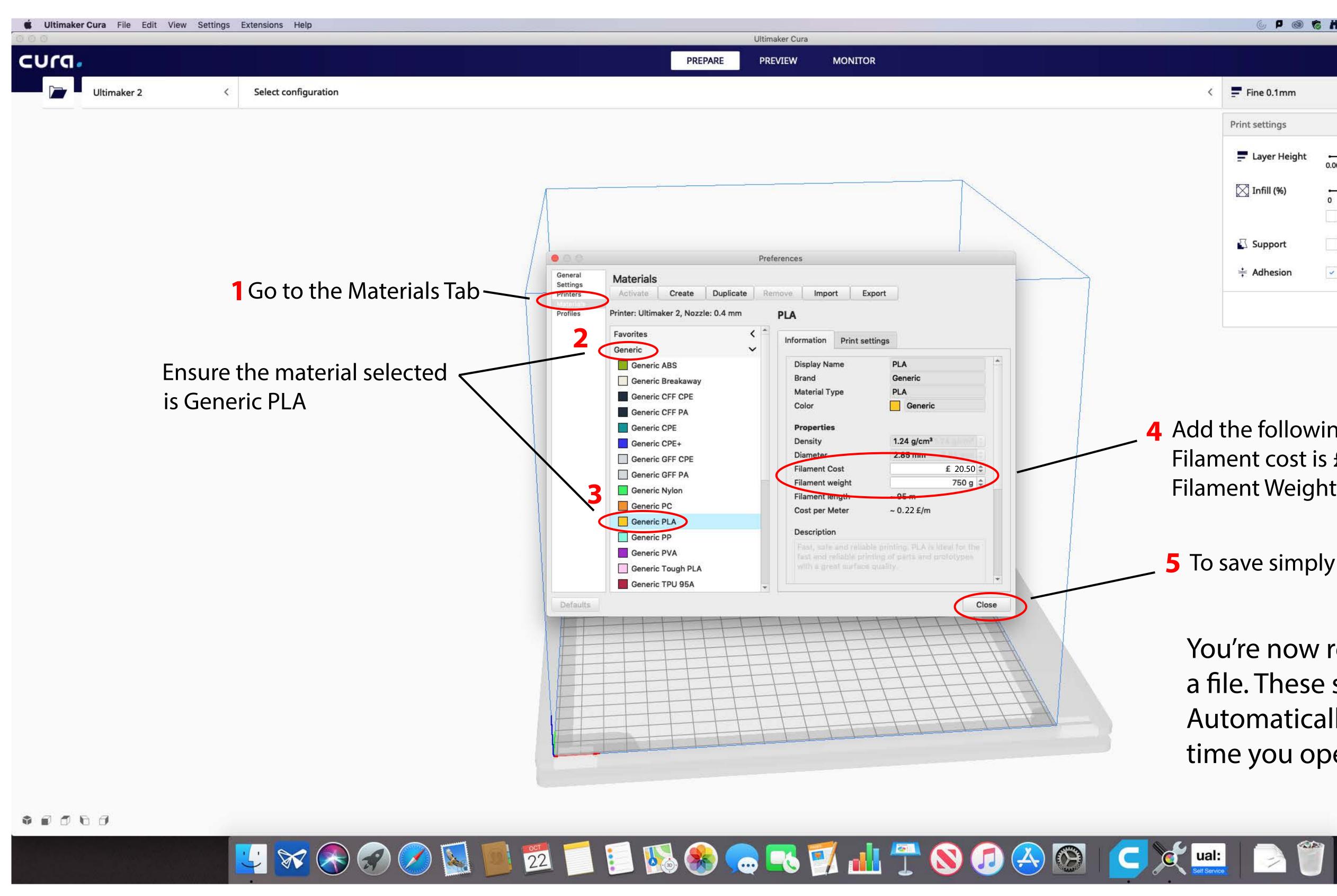

| PREI | PARE PREVIEW | MONITOR |   |                |                |              | Marketpl    | ace |
|------|--------------|---------|---|----------------|----------------|--------------|-------------|-----|
|      |              |         | < | Fine 0.1mm     | 🖾 20%          | 🖸 Off        | <b>≑</b> On | ø   |
|      |              |         |   | Print settings |                |              |             | ×   |
|      |              |         |   |                |                |              |             |     |
|      |              |         |   | Layer Height   | 0.06           | 0.1          | 0.15        | 0.2 |
|      |              |         |   | Layer Height   | 0.06 0<br>0 20 | 0.1<br>40 60 |             | _   |
|      |              |         |   |                | ·              | 40 60        |             | 0.2 |
|      | Preferences  |         |   |                | 0 20           | 40 60        |             | _   |

- **4** Add the following values Filament cost is £20.50 Filament Weight is 750g
- **5** To save simply close.

You're now ready to setup a file. These settings will Automatically load next time you open Cura.